### **Intel VTune Profiler**

#### Choose your next analysis type

Select a highlighted recommendation based on your performance snapshot.

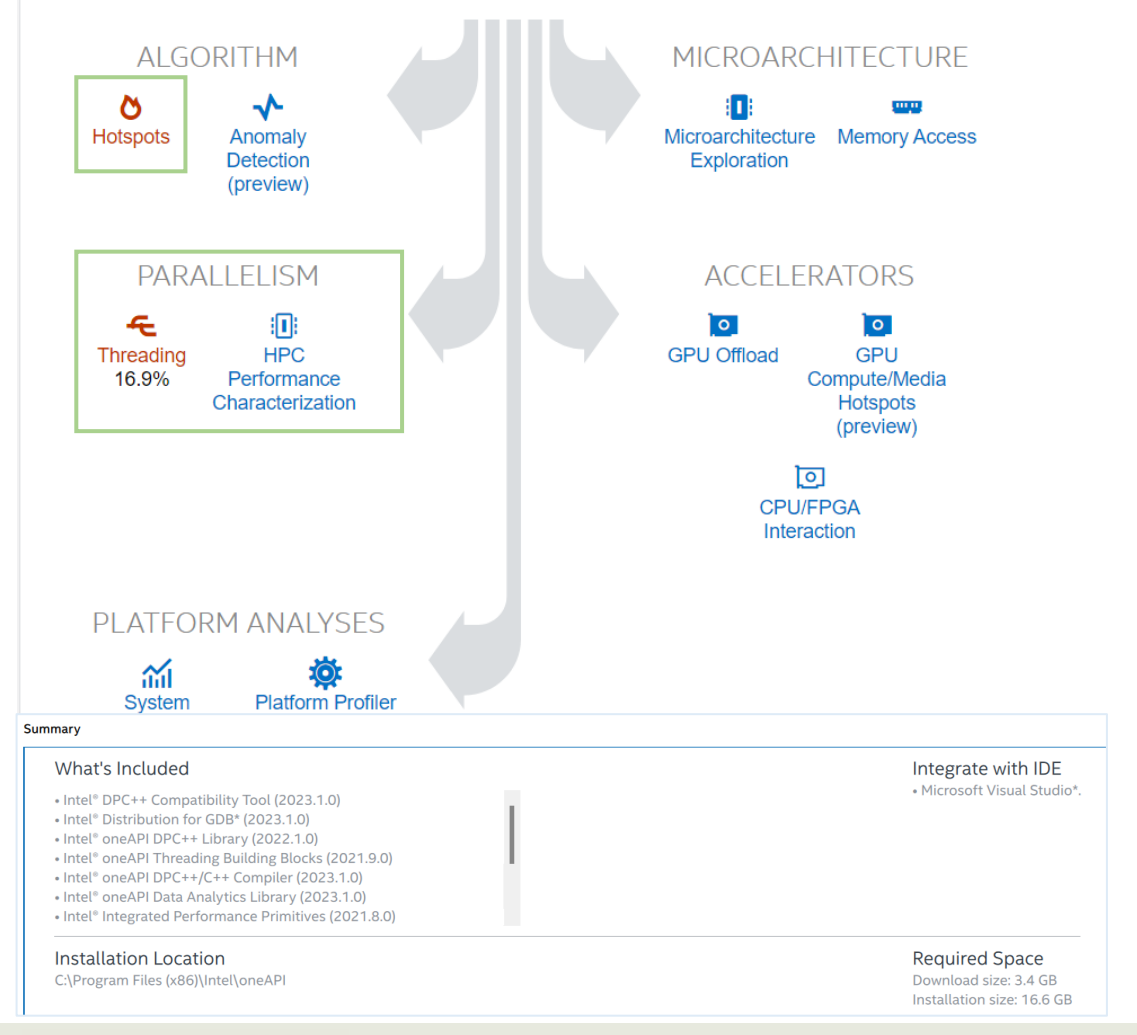

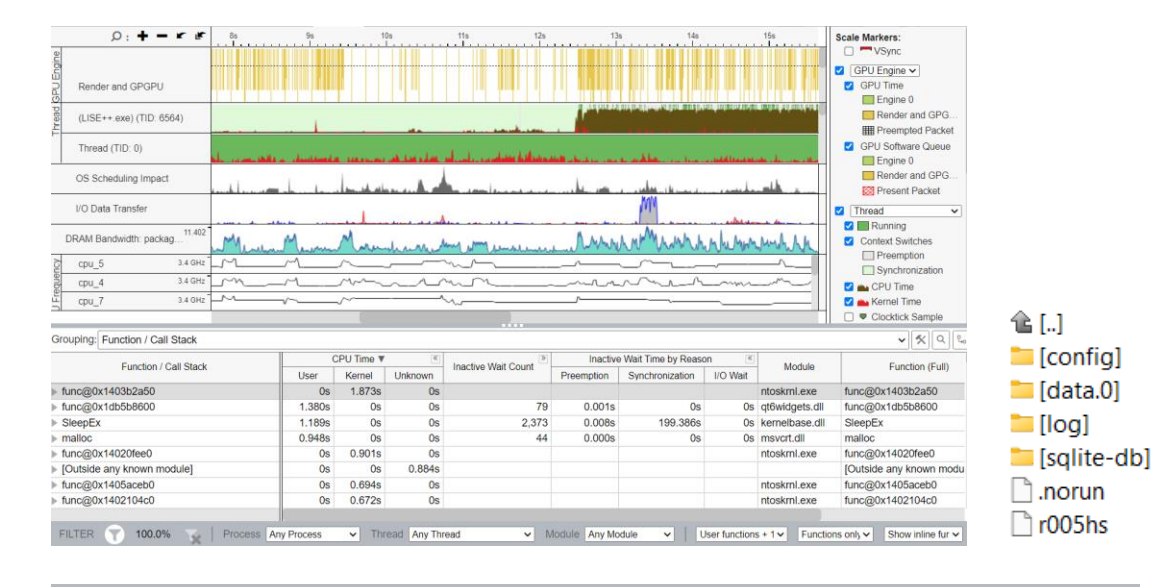

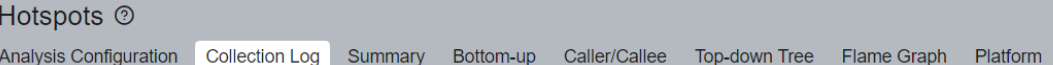

- Detailed Analysis
- Various profiling modes
- Multi-platform support (host/remote configuration)
- Graphs and timeline visualizations
- IDE Integration (MSVC installation option)

#### Parallelization potential!

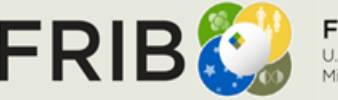

**Facility for Rare Isotope Beams** U.S. Department of Energy Office of Science Michigan State University

## **Initial Hardware Setup**

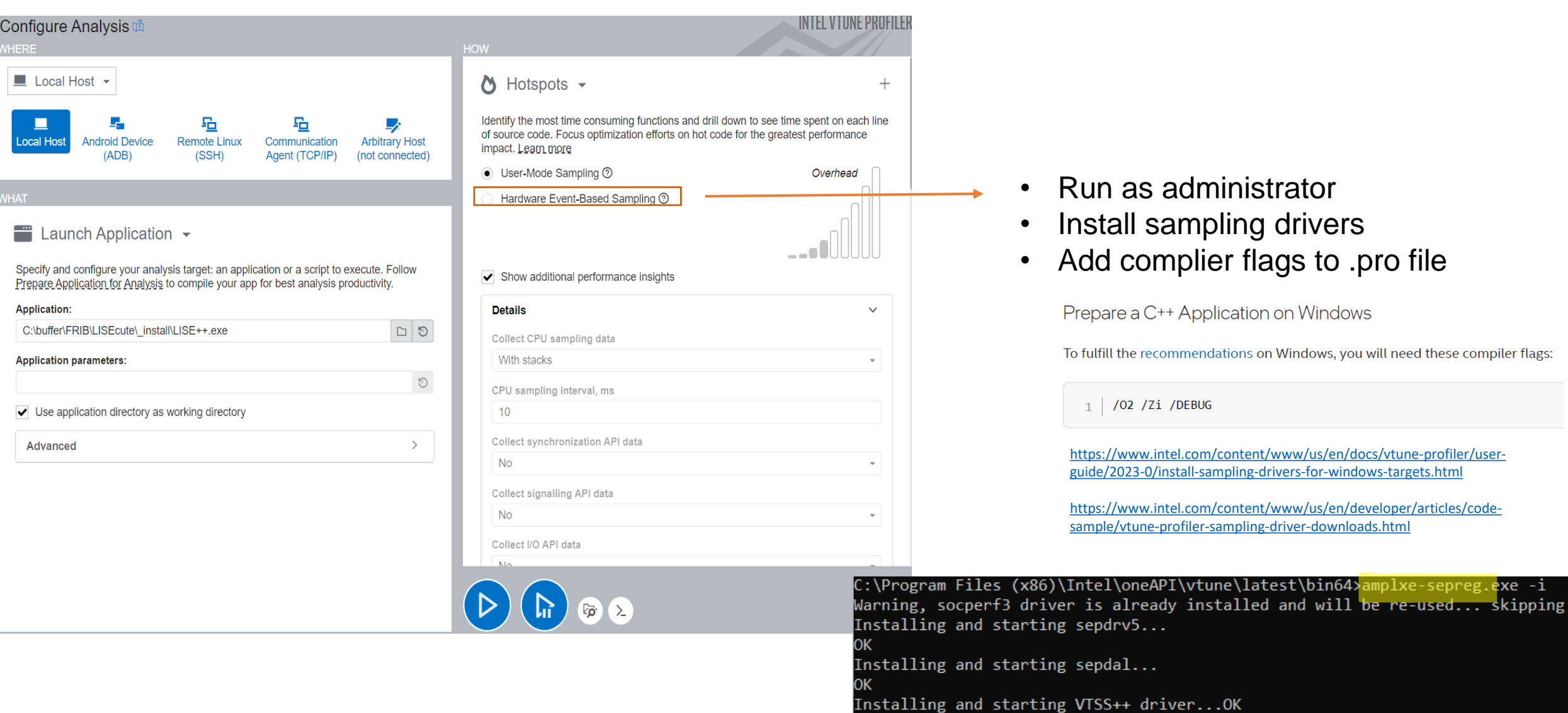

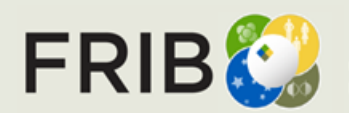

**Facility for Rare Isotope Beams**<br>U.S. Department of Energy Office of Science<br>Michigan State University

# **Intel VTune Source Code Instructions**

02:43:18: Starting: "C:\Qt\6.5.1\mingw\_64\bin\qmake.exe" C:\LISEcute\LISEcute.pro -spec win32-g++ <mark>"CONFIG+=debug" "CONFIG+=qml\_debug" "CONFIG+=force\_debug\_info"</mark> "CONFIG+=separate\_debug\_info"

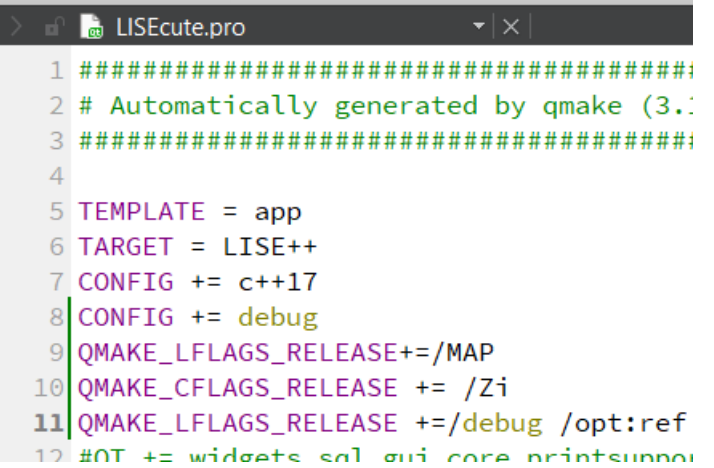

### 1. Complier flags on .pro file

• [https://stackoverflow.com/questions/9234337](https://stackoverflow.com/questions/9234337/qt-no-map-pdb-files-generated-for-windows-release-builds) [/qt-no-map-pdb-files-generated-for-windows](https://stackoverflow.com/questions/9234337/qt-no-map-pdb-files-generated-for-windows-release-builds)[release-builds](https://stackoverflow.com/questions/9234337/qt-no-map-pdb-files-generated-for-windows-release-builds)

**Build Settings** 

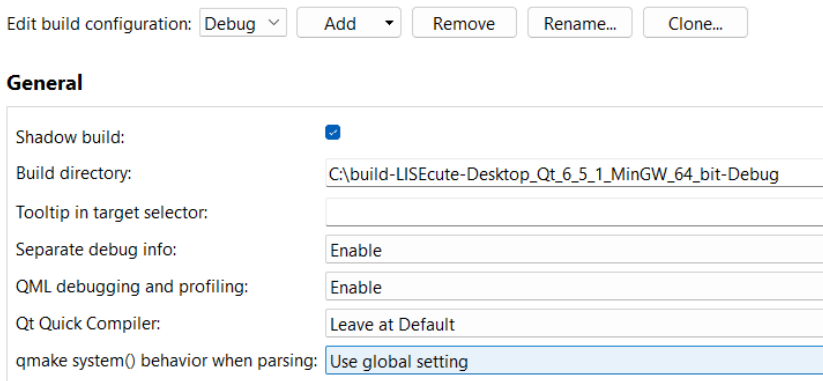

- 2. Check debug options in Projects > Build > General Build Settings for debug configuration
- 3. Build > Clean
- 4. Build > Run qmake
- 5. Debug to generate

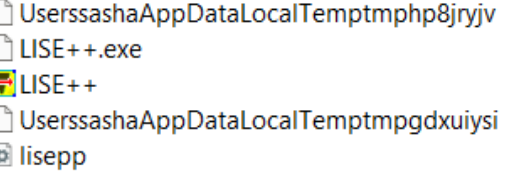

 $Qt$  6.5.1

2 Qt Debug Information Files

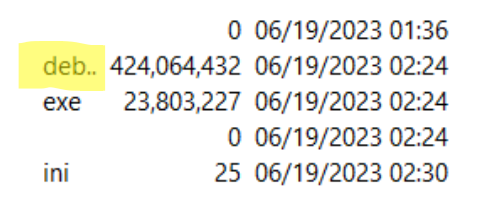

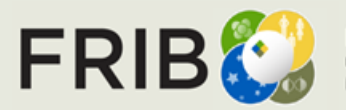

### **Intel VTune Search Directories**

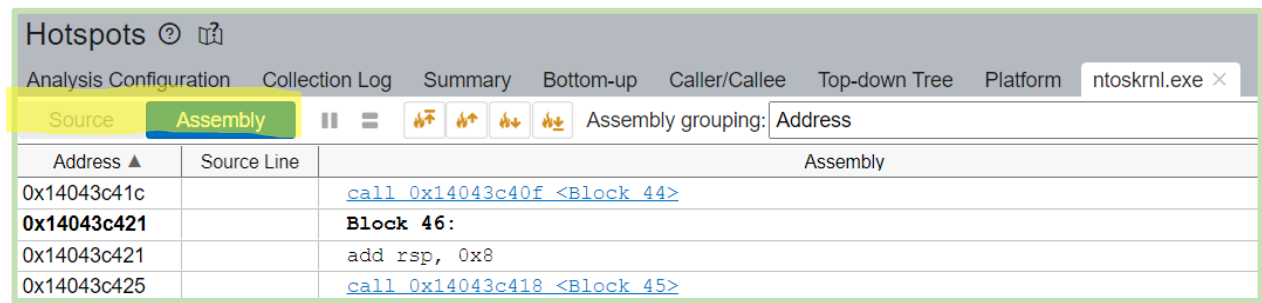

- 1. Add the directory in Intel VTune where debug symbols(.pdb files) are located
	- Configure Analysis
		- Search Sources/Binaries

**Search Directories** 

C:\buffer\FRIB\build-Charge-Desktop\_Qt\_6\_5\_0\_MinGW\_64\_bit-Debug

- Additional resources:
	- [Debug Information for Windows Application Binaries](https://www.intel.com/content/www/us/en/docs/vtune-profiler/user-guide/2023-0/debug-information-for-windows-application-binaries.html)
	- [Debug Information for Windows System Libraries](https://www.intel.com/content/www/us/en/docs/vtune-profiler/user-guide/2023-0/debug-information-for-windows-system-libraries.html#STD)

Configure the Microsoft Symbol Server from the VTune Profiler Standalone GUI

Add the following string to the list of search directories:

```
srv*C:\Local symbols cache location*http://msdl.microsoft.com/download/symbols
```
where Local\_symbols\_cache\_location is the location of local symbols. The debug symbols for system libraries will be downloaded to this location.

**Search Directories** 

srv\*C:\Windows\symbols\*http://msdl.microsoft.com/download/symbols

![](_page_3_Picture_16.jpeg)

# **Usage of Profiler**

![](_page_4_Picture_37.jpeg)

![](_page_4_Picture_2.jpeg)

### **Hotspot Summary User vs Kernel Mode**

 $\odot$ 

All samples test only the transmission<br>Profiles longer than a few seconds calculations for all nuclei

**おく 图 隔 阪 け** 

Transmission calculation: All nuclei

Elapsed Time<sup>®</sup>: 38.731s  $\odot$ 

> $\odot$  CPU Time  $\odot$ : 13.448s **Total Thread Count:**  $12$ Paused Time <sup>(2)</sup>: 0s

#### **Top Hotspots**  $\odot$

This section lists the most active functions in your application. Optimizing these hotspot functions typically results in improving overall application performance.

![](_page_5_Picture_111.jpeg)

\*N/A is applied to non-summable metrics.

![](_page_5_Picture_11.jpeg)

**Facility for Rare Isotope Beams** U.S. Department of Energy Office of Science Michigan State University

- 
- Profiling a single process or a process-tree
- Profiling Python and Intel runtimes
- User-Mode Sampling<br>Use this mode for:<br>Hardware Event-Based Sampling

![](_page_5_Picture_112.jpeg)

\*N/A is applied to metrics with undefined value. There is no data to calculate the metric.

#### **Top Hotspots**  $\odot$

This section lists the most active functions in your application. Optimizing these hotspot functions typically results in improving overall application performance.

![](_page_5_Picture_113.jpeg)

\*N/A is applied to non-summable metrics

# **L\_Distr2.cpp Optimization**

#### **Top Hotspots**  $\odot$

This section lists the most active functions in your application. Optimizing these hotspot functions typically results in improving overall application performance.

#### $\odot$ **Top Hotspots**

This section lists the most active functions in your application. Optimizing these hotspot functions typically results in improving overall application performance.

![](_page_6_Picture_106.jpeg)

![](_page_6_Picture_7.jpeg)

![](_page_6_Picture_8.jpeg)

**Facility for Rare Isotope Beams** U.S. Department of Energy Office of Science Michigan State University

1.991ms

2.987ms

165.288ms

404.259ms 449.066ms

9.957ms

4.979ms

4.979ms

4.979ms

0.996ms

Oms